## Configuring ''Snow Day'' Setup

Last Modified on 01/11/2022 11:01 am EST

Configuring "Snow Day" Setup

## Procedure Steps

"Snow Day" means that if a door is scheduled to be unlocked for a time schedule, the door won't actually unlock until the first credential is presented instead of the beginning of the time schedule itself. To configure Snow Day:

- 1. Select the Functions Schedule tab in the Reader form.
- 2. Check the "Disable Auto Unlock" checkbox.
- 3. Click [Save].

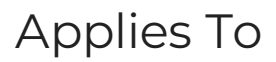

FCWnx

## Additional Information